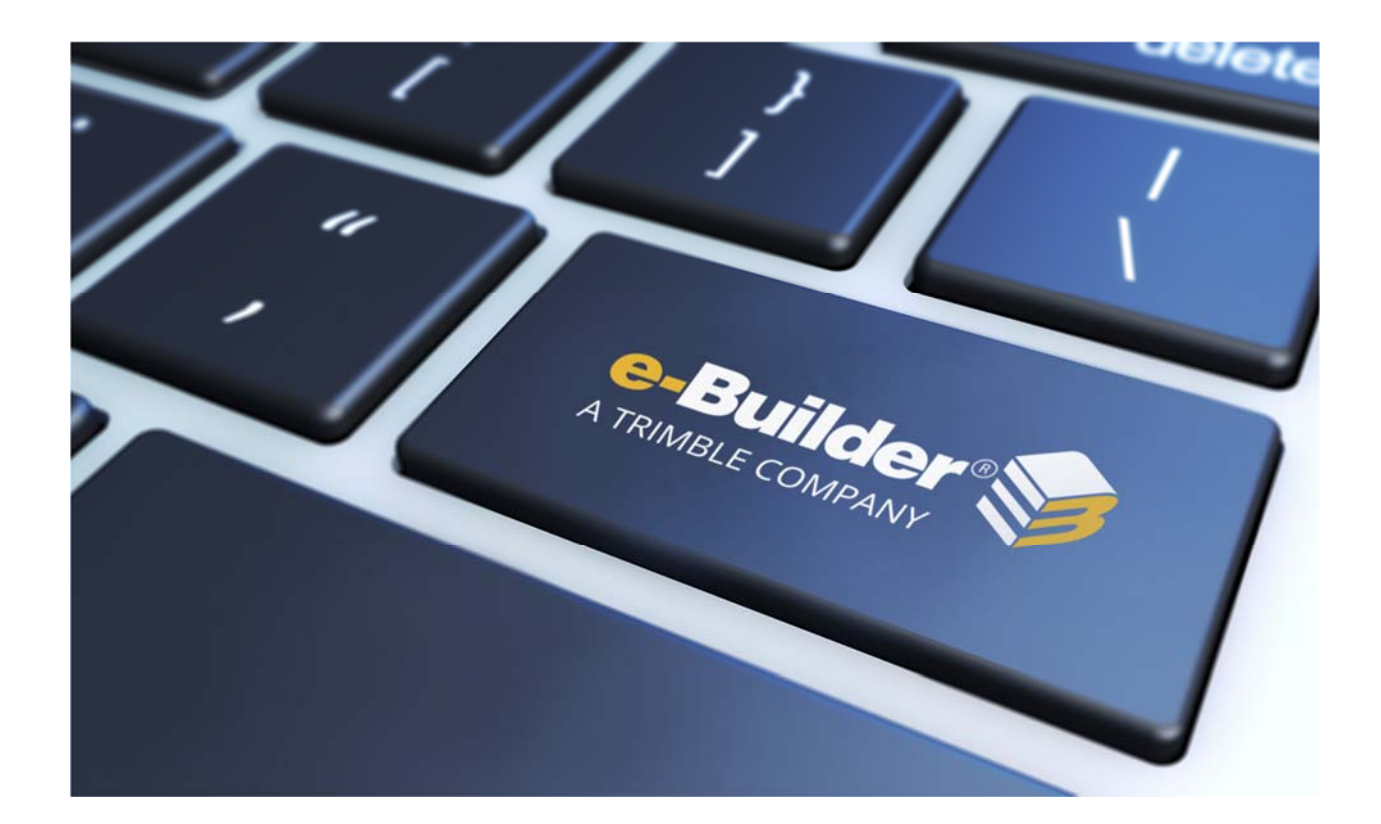

# Q2 2019 Release Notes

**JULY 19, 2019** 

This document is intended only for the use of Client personnel under the terms of the NDA on file. It may not be distributed outside the client organization without previous authorization from e-Builder.

©Copyright 2019, e-Builder, Inc

# **Table of Contents**

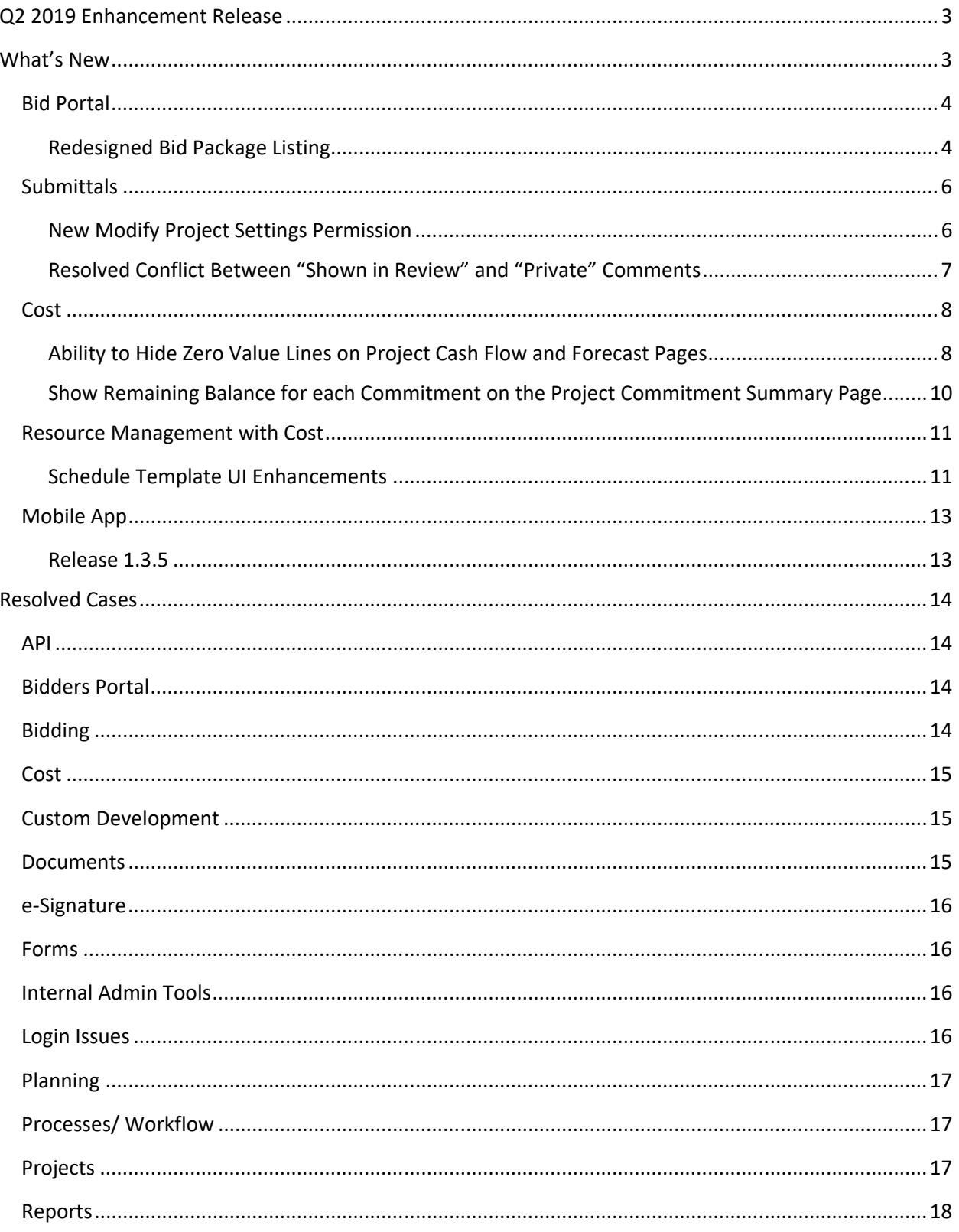

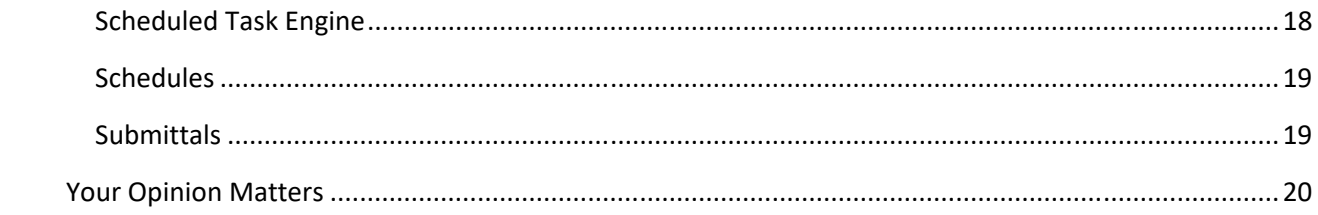

# **Q2 2019 Enhancement Release**

e-Builder quarterly enhancement releases include improvements to targeted areas of product functionality and usability enhancements that increase the ease-of-use of current features and functions across the entire product. This release also includes a list of resolved cases for the past month.

## **What's New**

The following is a list of enhancements included in the release. If you have any questions regarding this release, please contact e-Builder Technical Support.

## **Bid Portal**

#### *Redesigned Bid Package Listing*

A redesigned interface for bidders on the Bid Portal was released in January 2019.

Based on feedback and usability interviews with 50+ bidders, we have updated the main Bid Package page and the Bid Archive page.

The primary changes are:

- Inclusion of the Project Name
- Grouping of bid packages by Bid Due Date
- Sub- tabs for bid statuses (Not Accepted, Unsubmitted and Submitted)
- A more prominent location of the Bid Archive link.

#### Redesigned Bid Packages Page

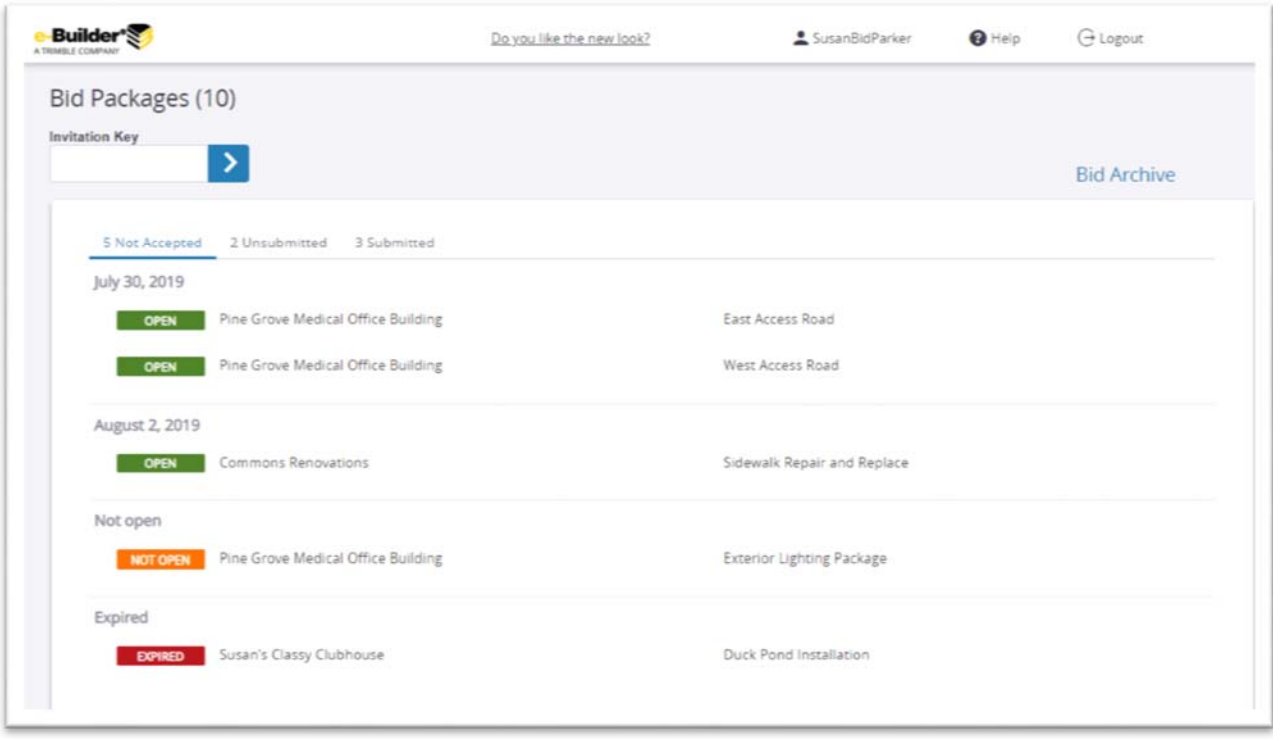

## Redesigned Bid Archives Page

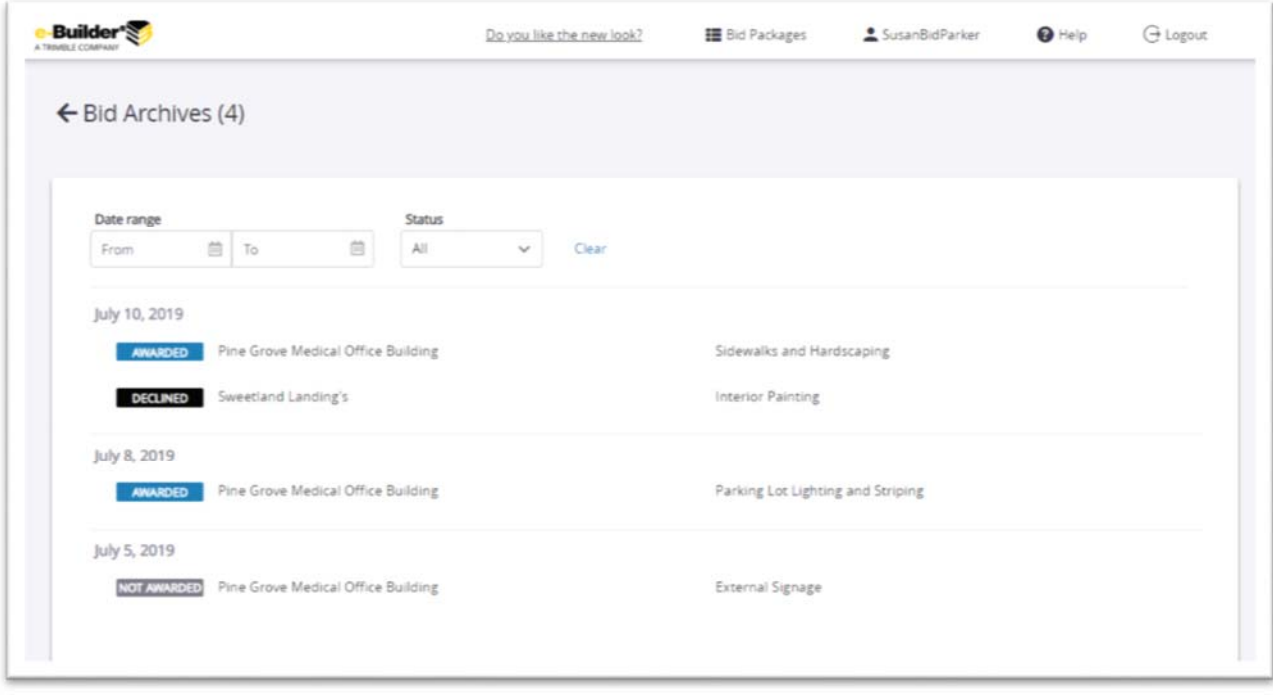

## **Submittals**

#### *New Modify Project Settings Permission*

A new submittal permission "Manage Project Settings" has been added. Previously, all team members with Add/Edit permission (typically general contractors) could edit the project level settings, such as default timeframes and the assignment of submittal coordinators. On many projects, this was too broad of a group to manage sensitive settings. Now, edit access to the Project Submittal Settings has been separated and can be assigned to any role with View permission as needed by the project team.

Project Submittal Settings

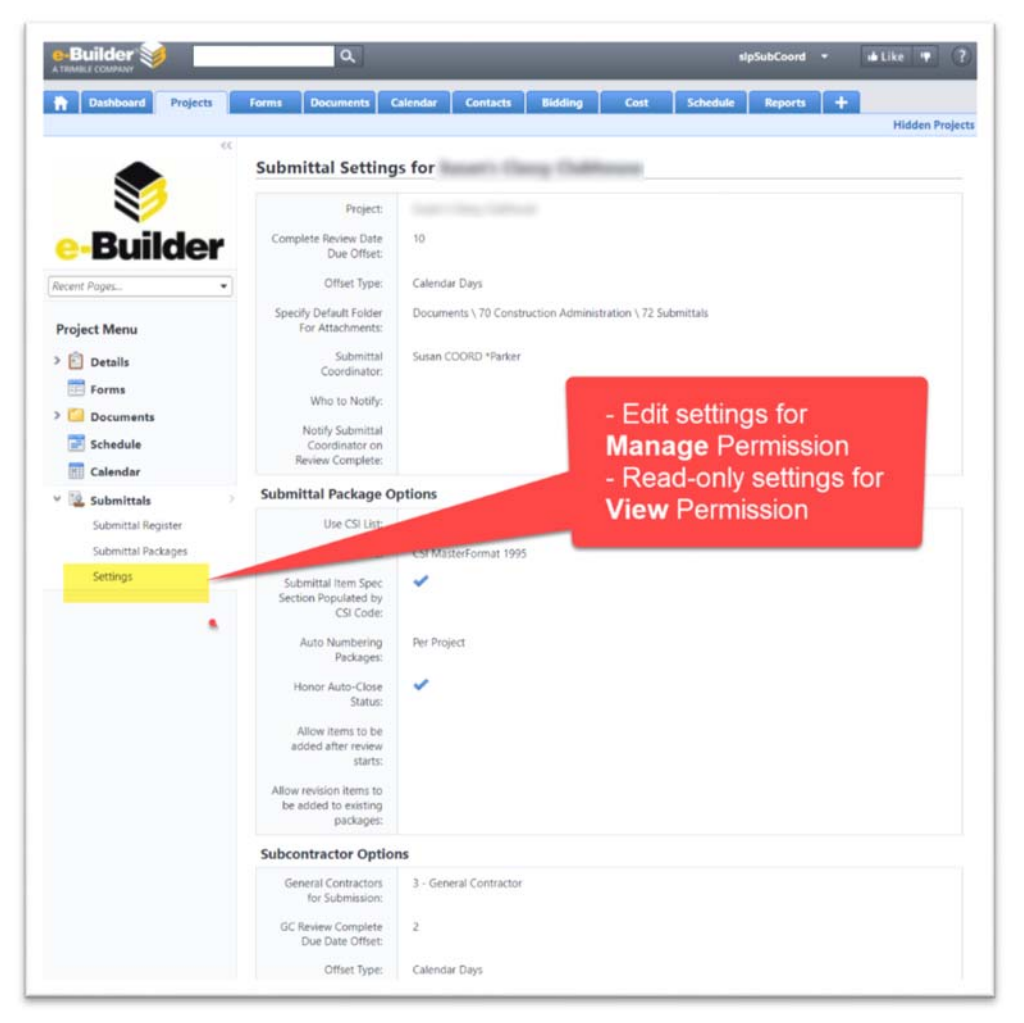

On initial rollout of the new permission, every team member with the Add/Edit permission will default to also having the Manage permission so that no functionality is lost in the upgrade. Administrators can subsequently change the Manage permissions to restrict or expand the edit capability as needed.

Additionally, all team members with View Submittals permissions will also be able to view the projectlevel submittal settings. This should reduce questions from team members by clarifying the settings used on each project.

#### *Resolved Conflict Between "Shown in Review" and "Private" Comments*

Previously when a design reviewer added a comment that was marked "Private" (by default or by the reviewer), the submittal coordinator could select that comment to be "Shown in Review" as part of the final package returned to the construction team. However, the Private status would override the Shown in Review status, and the construction team would be unable to view the comment. Any attachment to a Private comment would have a similar visibility problem. Furthermore, if the submittal coordinator realized there was a problem, they were unable to correct the comment because only the author or an administrator can change a Private comment to Public.

A new submittal setting has been added, which only applies to accounts that have enabled the "Allow Comments and Attachments to be Hidden" setting. When this new setting is turned on, any Private comment that is selected by the submittal coordinator to be Shown in Review will automatically be switched to Public status so that it is visible to the entire project team.

This is the recommended configuration so that the construction team can view all information that the submittal coordinator intends for them to receive.

New Submittal Setting – Changes Private comments to Public (visible) when shown in review

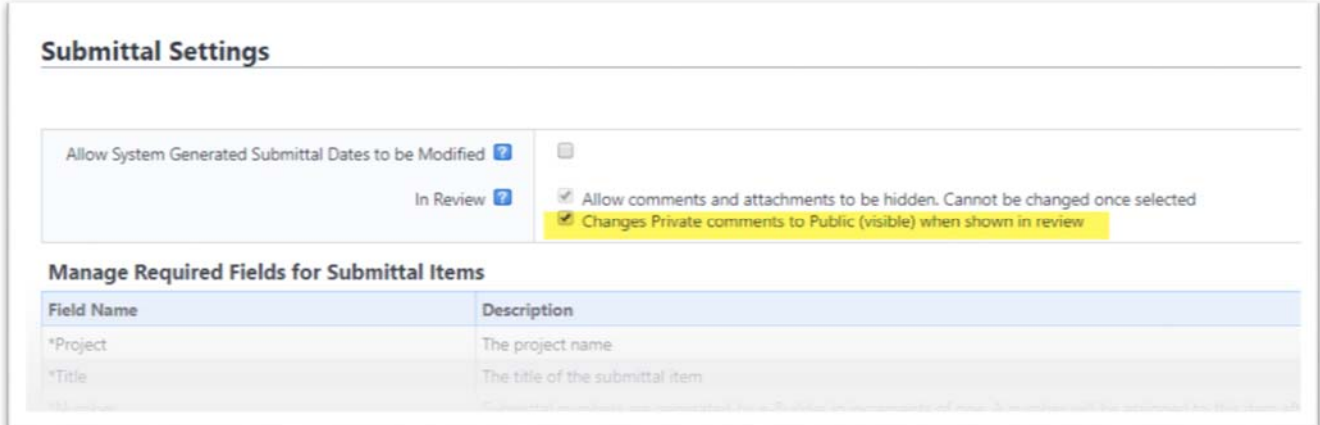

#### **Cost**

#### *Ability to Hide Zero Value Lines on Project Cash Flow and Forecast Pages*

Due to overwhelming request from our users to narrow the focus area in our Cost module to only those Budget Lines that have values, we have added the ability for users to Hide Zero Value Lines on our Project Cash Flow and Forecast pages. Additionally, e-Builder will remember each user's last setting on a given project's Cash flow or Forecast page, whenever that user returns to the page.

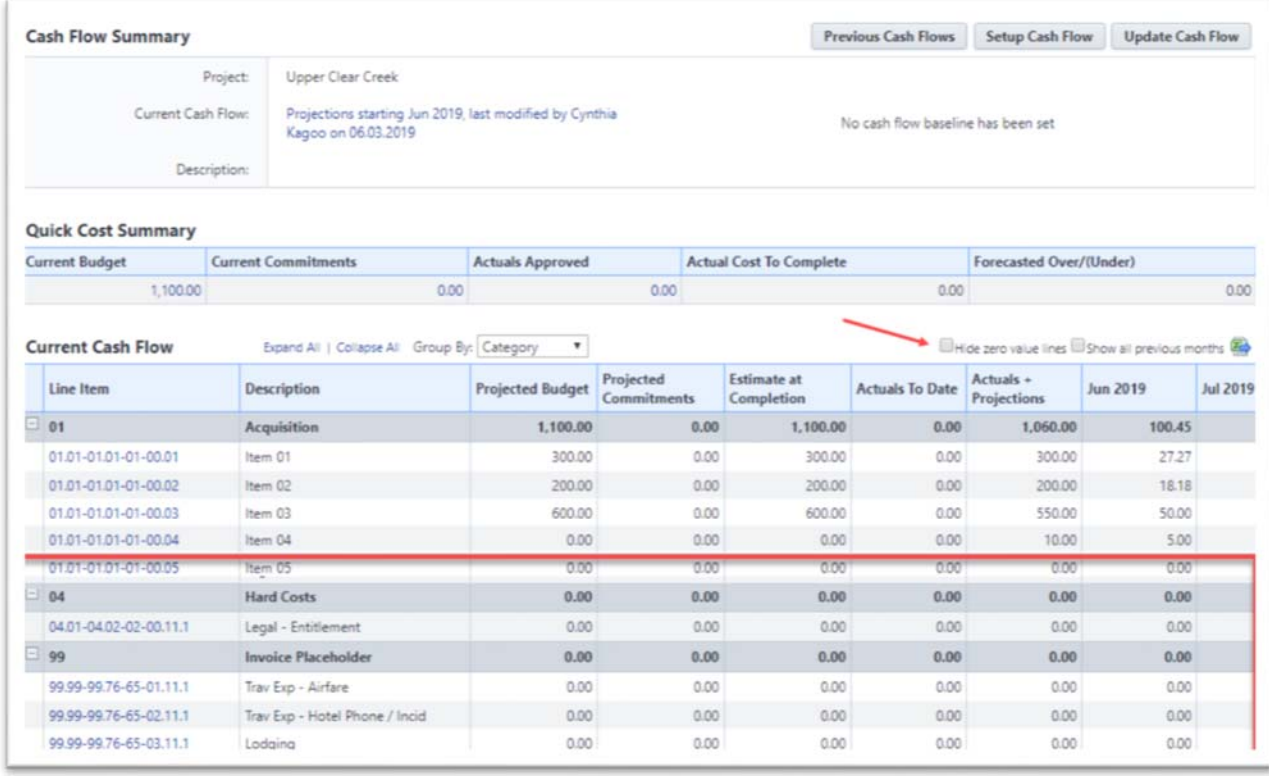

Project Cash Flow before hiding zeros

## Project Cash Flow after hiding zeros

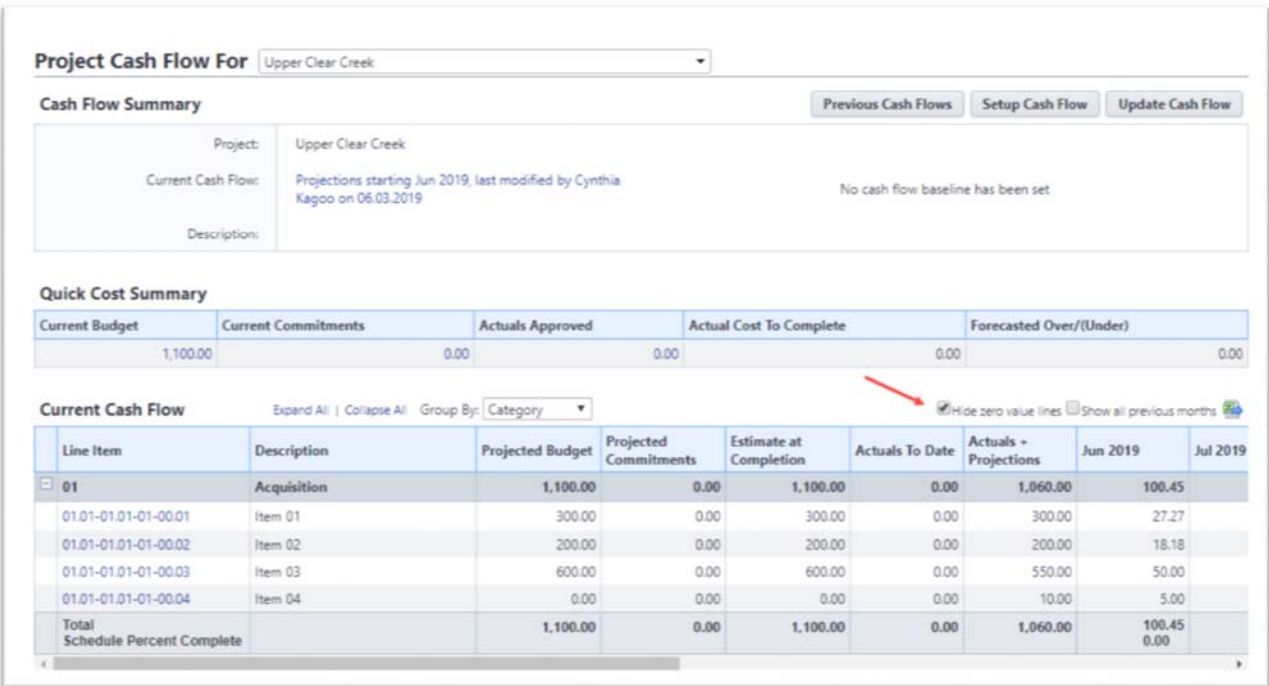

## Project Forecast before hiding zeros

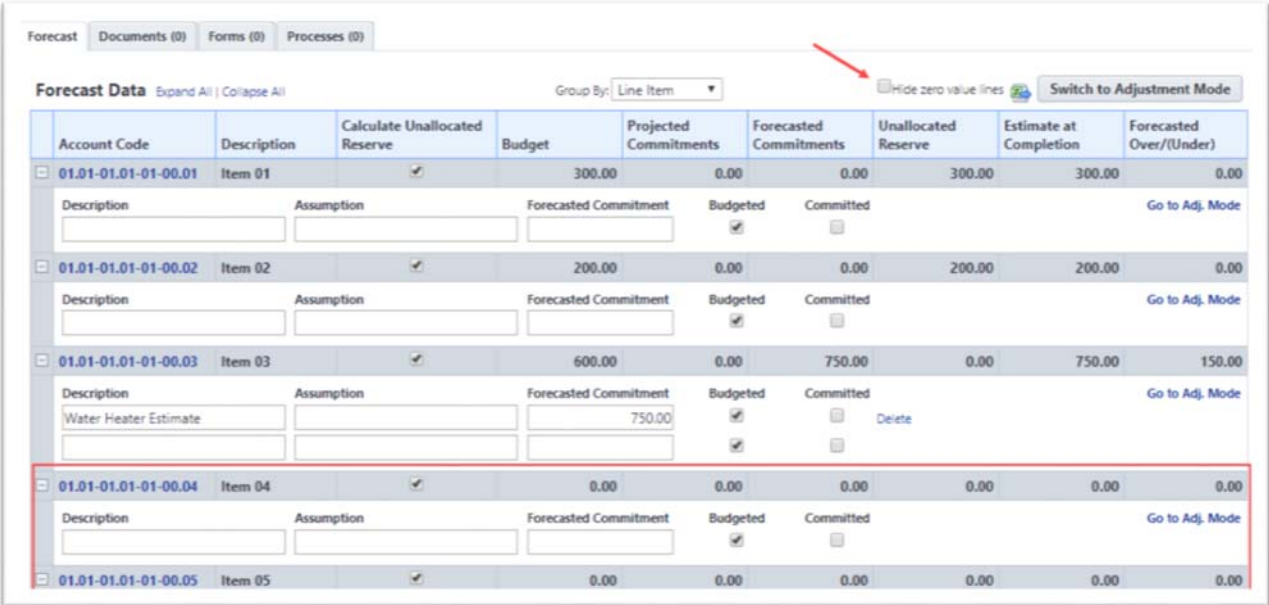

Project Forecast after hiding zeros

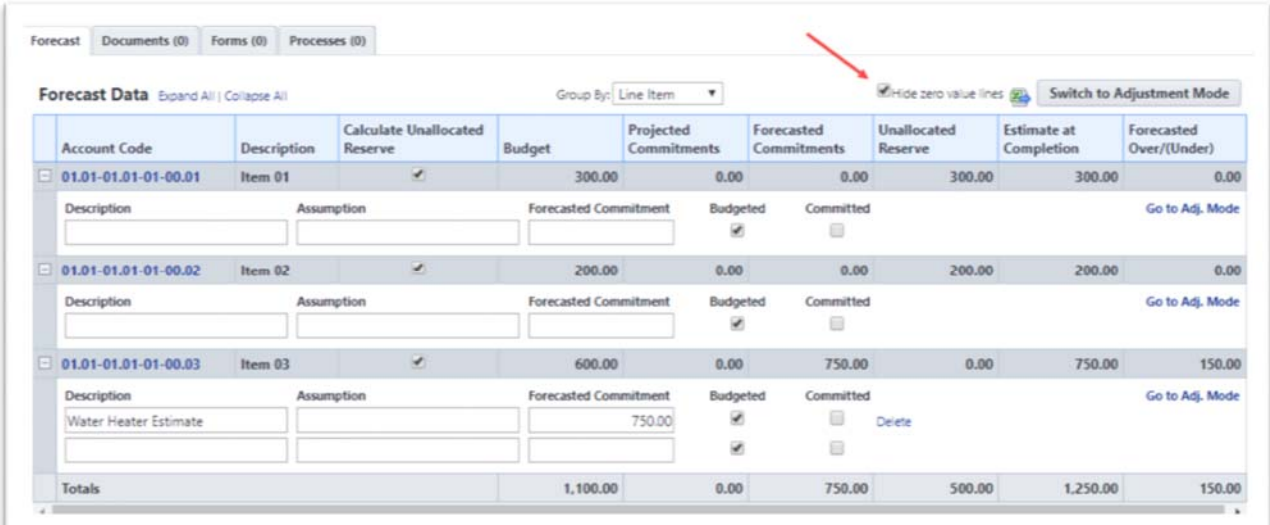

## *Show Remaining Balance for each Commitment on the Project Commitment Summary Page*

To provide users with a quick view of each Commitment's status in terms of Remaining Balance, we have added the "Remaining Balance" as the last column on the Project Commitment Summary page. This new column displays each Commitment's Current Value minus Approved Actuals.

Remaining Balance column on the Project Commitment Summary page

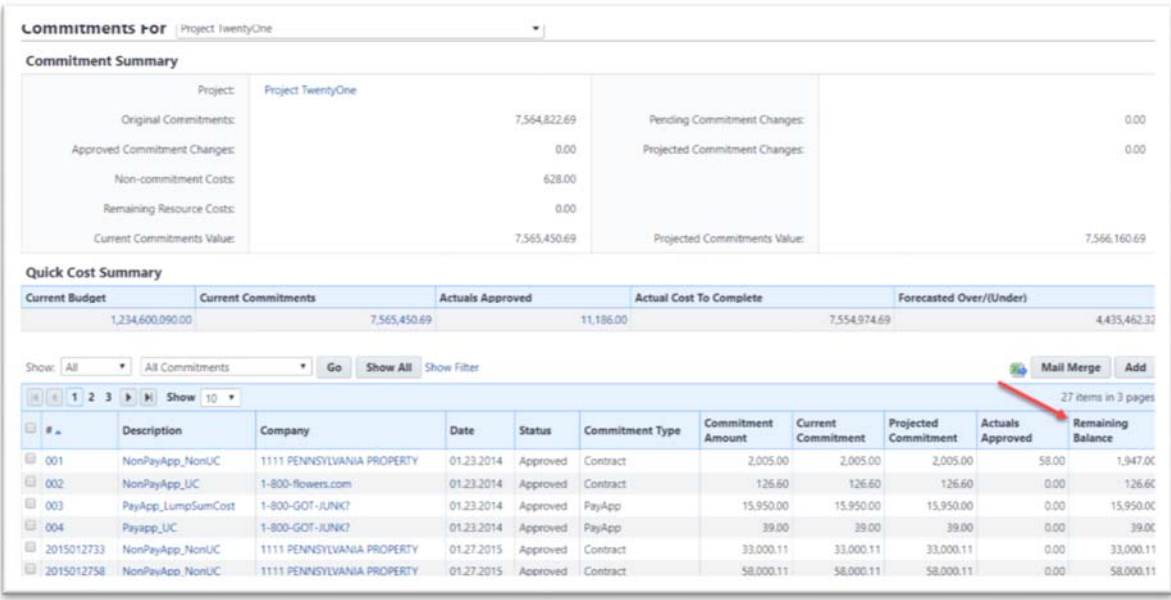

## **Resource Management with Cost**

#### *Schedule Template UI Enhancements*

On accounts with Resource Management and Cost (RMC) enabled, Administrators will now be able to create new Schedule Templates with RMC that are much more user-friendly and visually appealing.

Select how the Schedule links to Cost

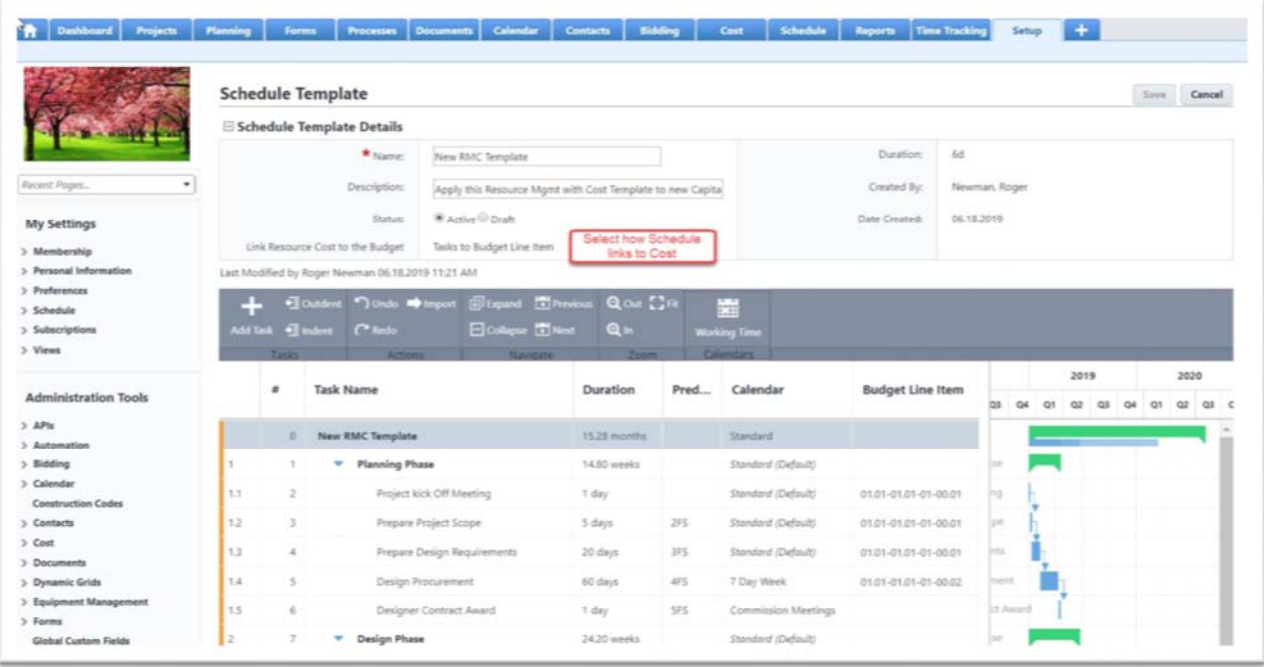

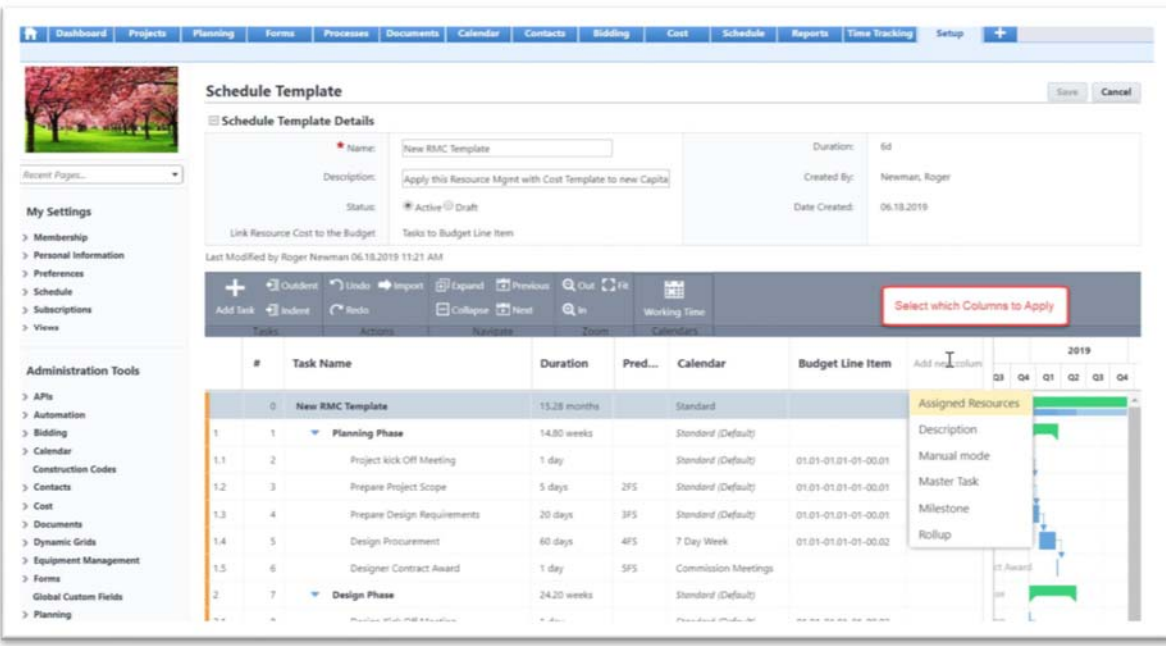

Select columns to apply to the Schedule Template

## **Mobile App**

#### *Release 1.3.5*

The following enhancements have been made to improve the performance and usability of the e-Builder mobile app.

- The Documents folder is now refreshed after uploading a new file.
- Added the ability to save a draft of a process and continue to edit the process.
- Improved the file save, print and copy functionalities.

The following bug fixes have been made to improve the performance and usability of the e-Builder mobile app.

- Resolved a bug related to taking a photo while in the draft mode of a process.
- Resolved an issue related to attaching files to a process instance.
- Resolved an issue with the process submission workflow.
- Resolved an issue with look-up fields related to dynamic grids.

# **Resolved Cases**

The following is a list of resolved cases for the past month. If you have any questions regarding this maintenance release, please contact e-Builder Technical Support.

## **API**

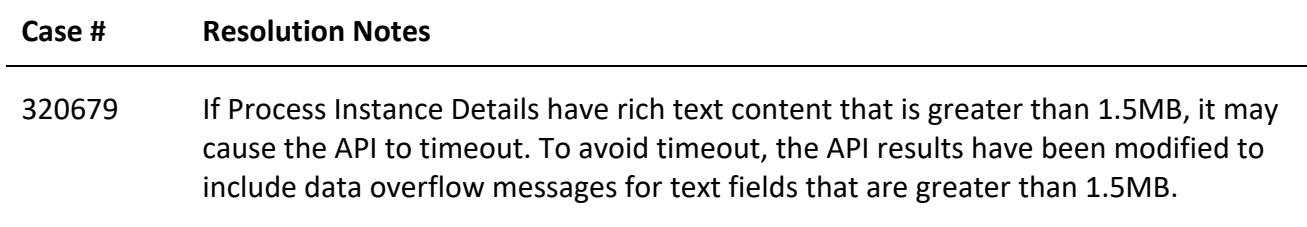

## **Bidders Portal**

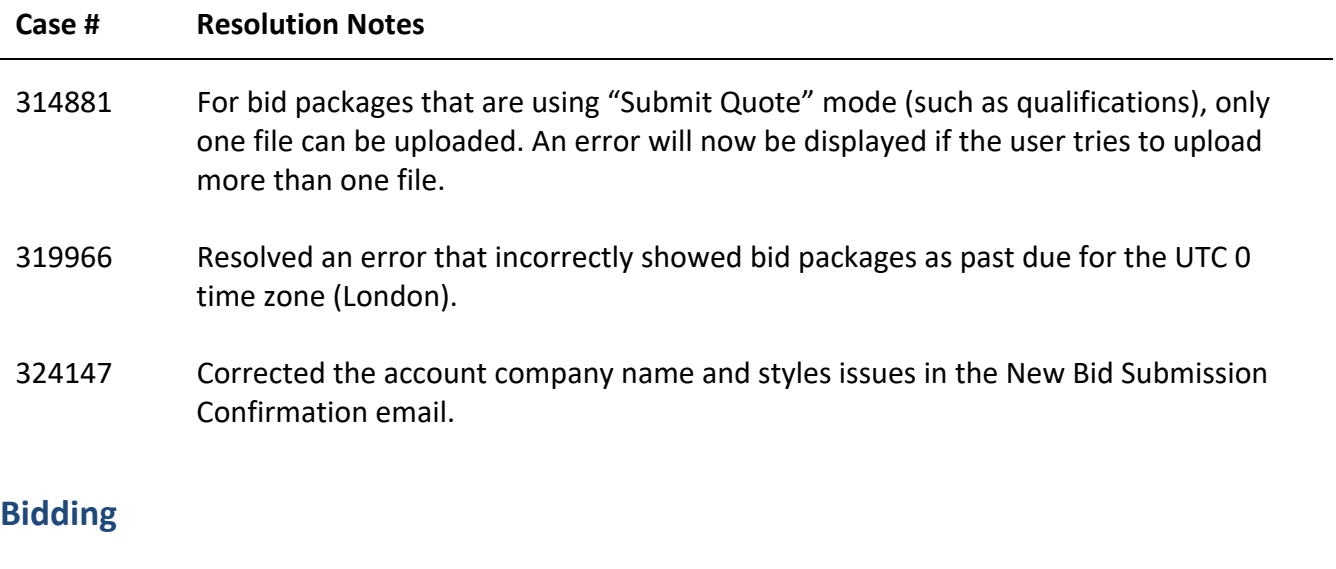

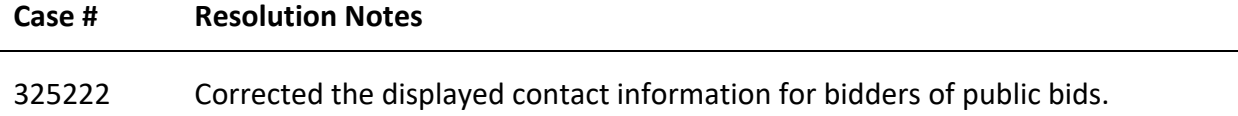

## **Cost**

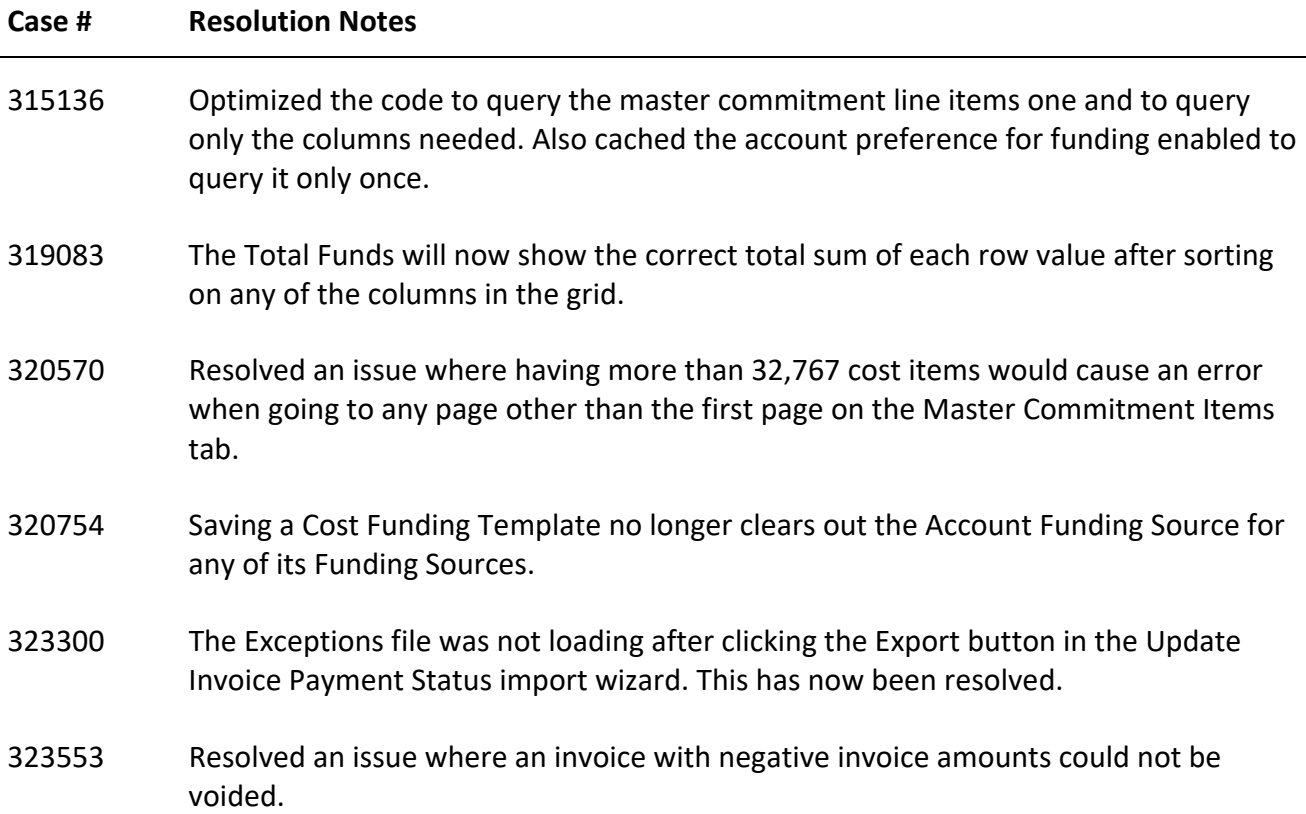

# **Custom Development**

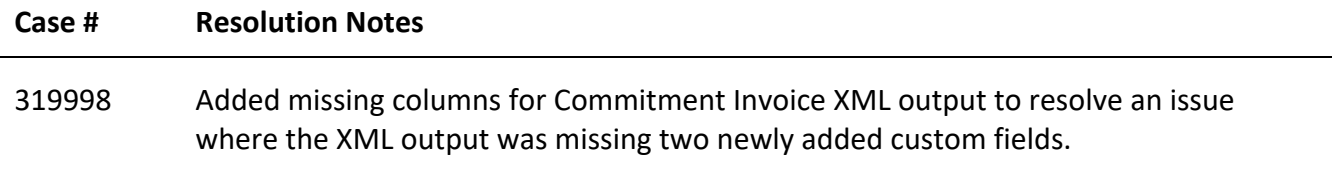

## **Documents**

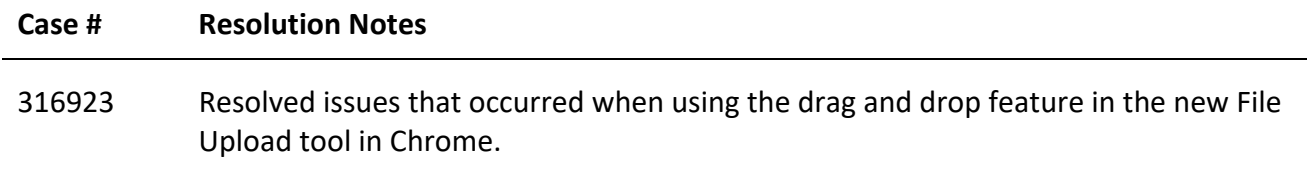

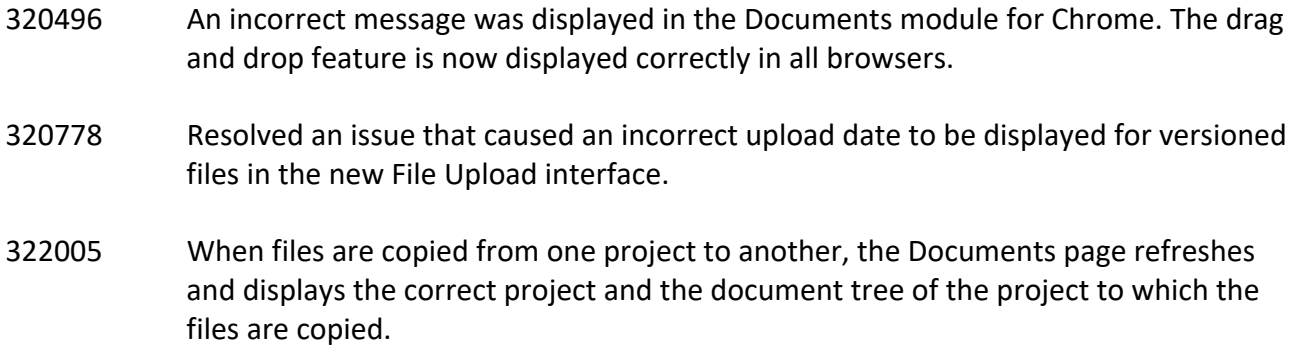

## **e-Signature**

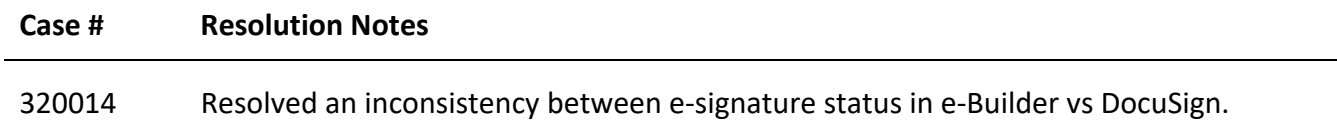

## **Forms**

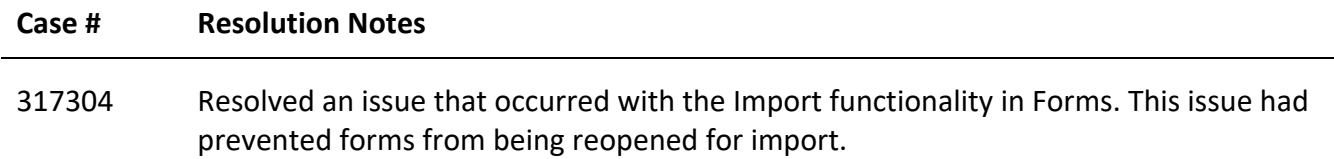

## **Internal Admin Tools**

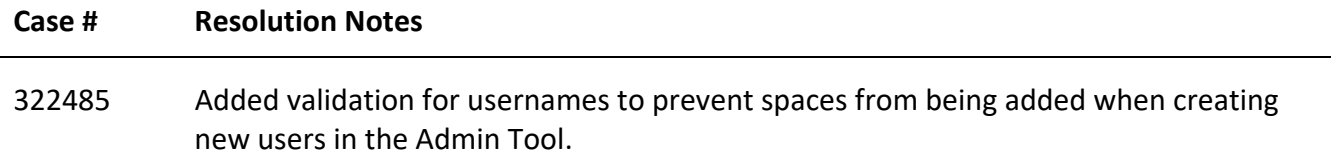

## **Login Issues**

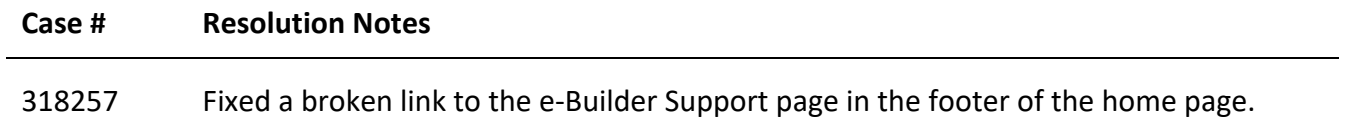

# **Planning**

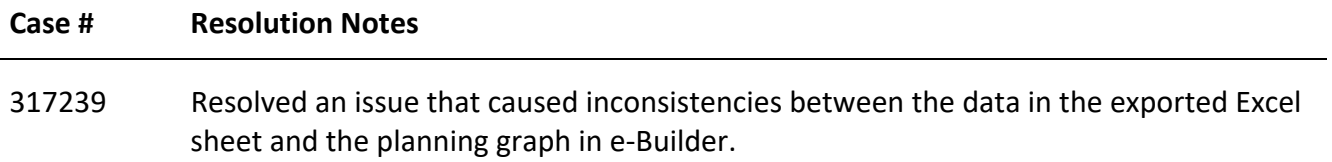

# **Processes/ Workflow**

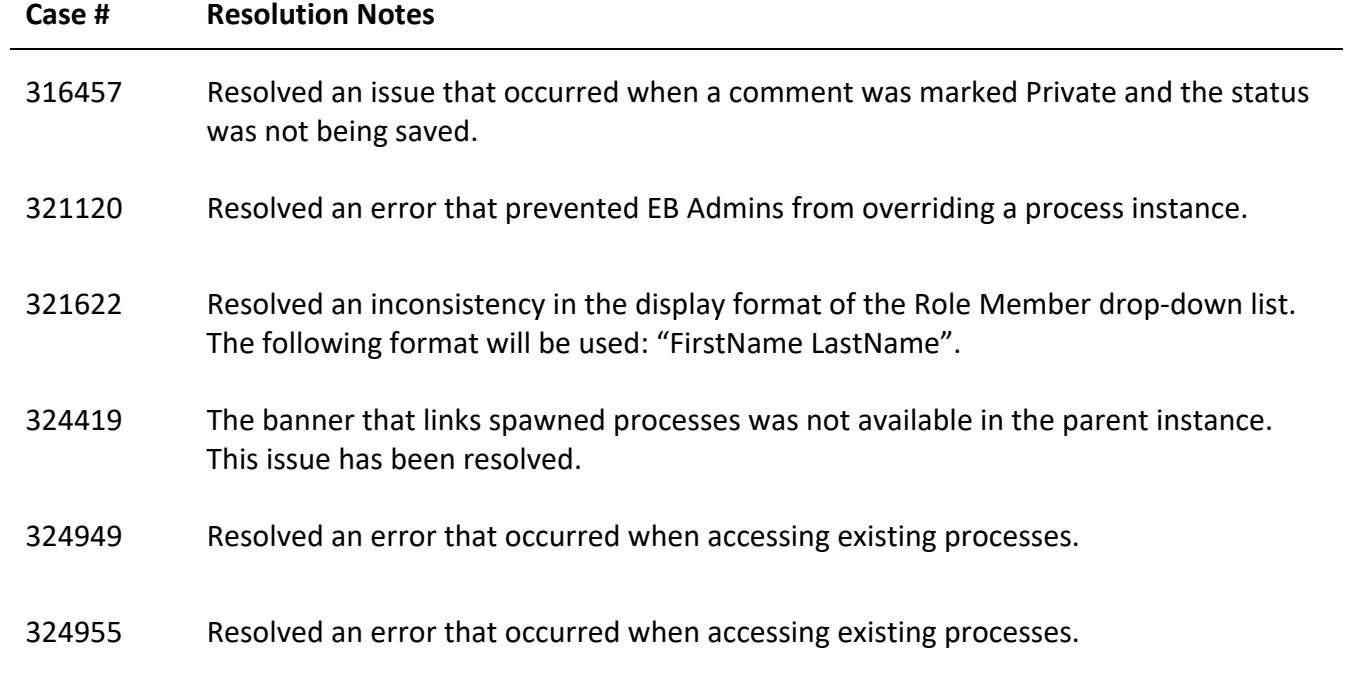

# **Projects**

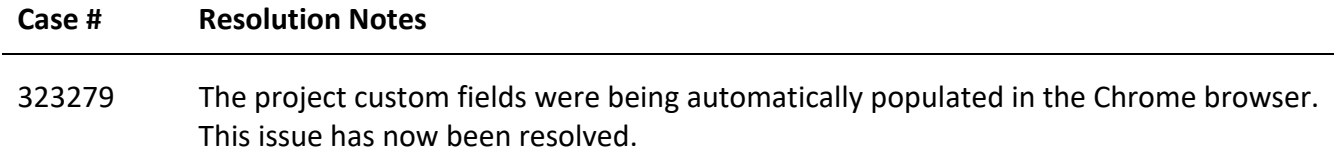

## **Reports**

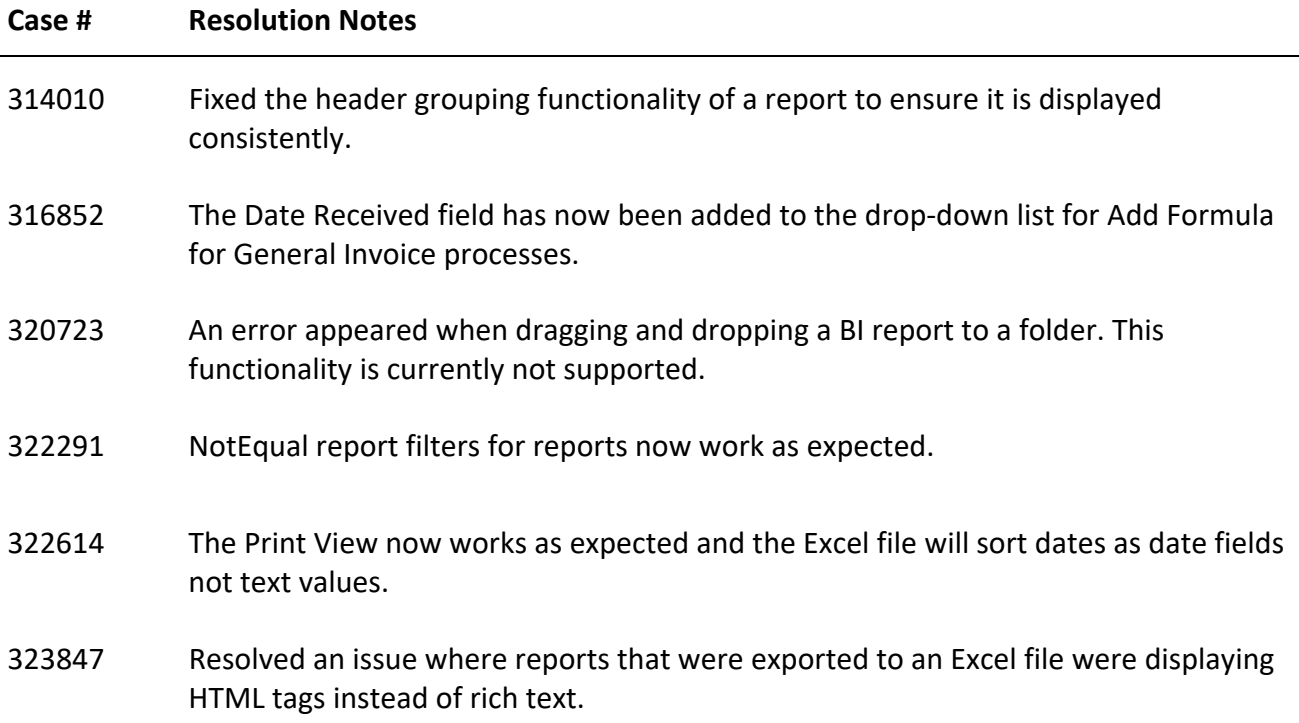

# **Scheduled Task Engine**

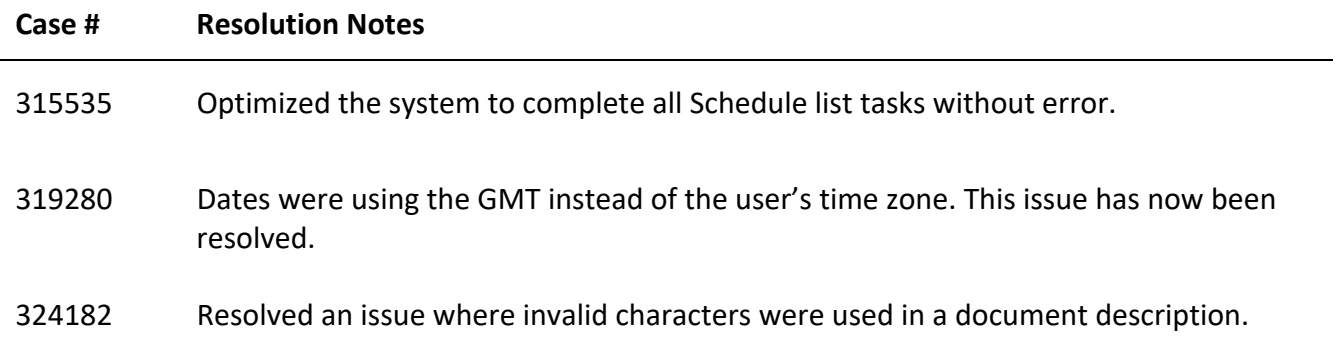

# **Schedules**

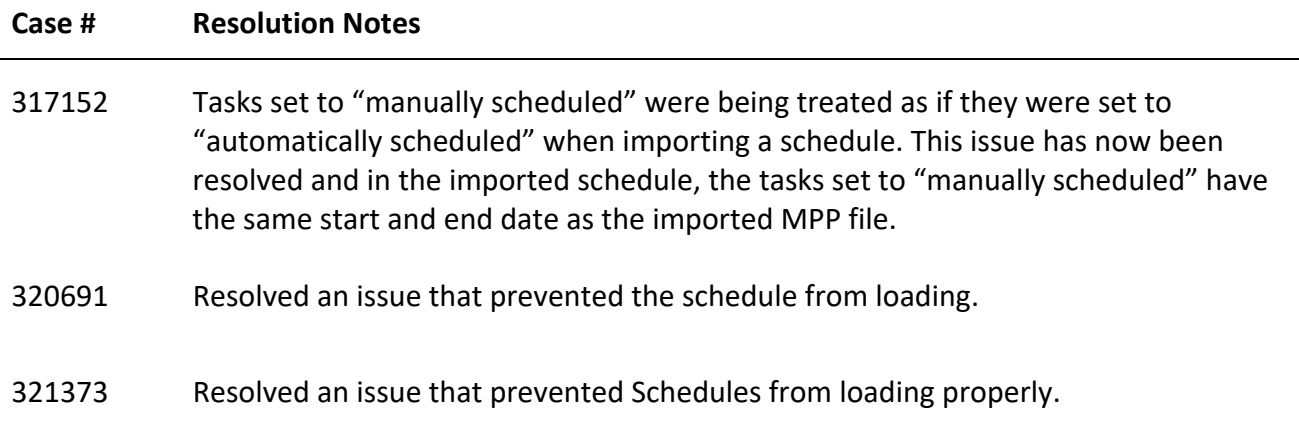

# **Submittals**

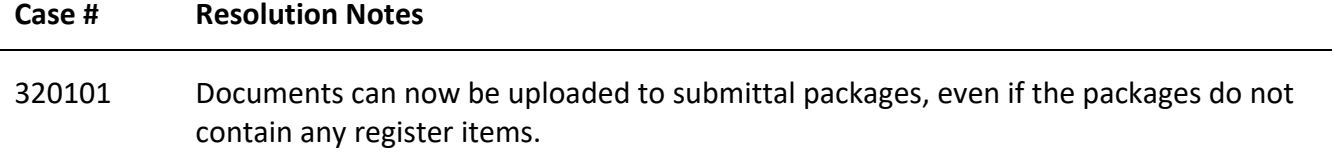

# **Your Opinion Matters**

We rely on your feedback to better serve you. If you have ideas about improving our product or service, please don't hesitate to let us know. Below are four ways to reach us.

- **Like/Dislike** Located in the banner of e-Builder Enterprise™ are like and dislike buttons. Click these to express your opinion of a particular page. This feedback is used to help prioritize upcoming product enhancements.
- **e-Builder Product Ideas** The Product Ideas portal gives you a platform to share your thoughts on how to make e-Builder better. You can read and vote on the ideas of fellow e-Builder users or post your own. The number of votes is one of the factors considered when forming e-Builder's roadmap. To access the Product Ideas portal, click the arrow next to your username within the banner of e-Builder Enterprise, and then click Product Ideas.

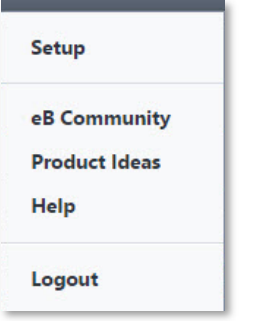

• **Support** – Our Support staff is always available to meet your needs. To speak to a live customer service representative, call us within the U.S. at 888-288-5717 and outside of the U.S. at 800- 580-9322, or email us at support@e-builder.net.